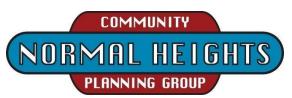

# Agenda for Tuesday, September 7, 2021, 6:00pm until approx. 8:00pm

**Participation is** by teleconference during this Pandemic; no in-person meeting.

https://us02web.zoom.us/j/87455852530?pwd=Z2RiQXNseWgzS0ZWWHhQTlhKdS9jUT09

Meeting ID: 874 5585 2530 Passcode: 078958

#### 6:00 Call to Order - MEETING AUDIO AND VIDEO WILL BE RECORDED

- 1. Introductions of planning group members. All attendees are encouraged, but not required, to type their name and contact information in "Chat" or, if participating by telephone to, introduce themselves verbally.
- 2. Agenda Setting/modifications (Note: items may be addressed out of listed order)
- 3. Approval of previous meeting minutes as sent via email Secretary/John
- 4. Treasurer's Report Treasurer/Victoria

### 6:10 Public Comment regarding NH land use & related community issues

- 5. <u>Non-agenda</u> public comments; limited to two minutes for each subject.
- 6. Social Media & other communications [will someone monitor for land-use issues? Nextdoor, etc.?]

### 6:20 Reports

- 7. City, County, State, and Government Agency Representatives if present.
- 8. Community Groups
  - a. Chair report & Community Planners Committee -
  - b. Adams Avenue Business Association
  - c. El Cajon Boulevard Business Improvement Association
  - d. NH Community Association and NH Urban Arts
  - e. Adams "Community Recreation Advisory Group"

### **7:00** Action/Decision Items (member roll call will be performed for vote recording)

- 9. Traffic Calming for Adams Ave? To encourage a safer environment shall the NHCPG request additional traffic calming actions such as installation of STOP signs at Hawley, 33<sup>rd</sup>, and 34<sup>th</sup> street intersections on Adams Ave.?
- 10. Future meetings in-person and/or teleconferenced? Teleconference requirements are explained in detail in the summary of teleconferencing under the Brown Act provided by the League of California Cities. Refer to the following link:
  - https://www.cacities.org/UploadedFiles/LeagueInternet/6e/6ed3a54b-6766-4b67-bee9-e024ea3a3d2b.pdf
- 11. Comment on City proposal? Spaces as Places? "... the Planning department has been developing the "Spaces as Places" initiative to provide permanent options for outdoor dining that simultaneously provide flexibility for business owners to use the public right-of-way while contributing to the enjoyment of the public space, and increasing opportunities for more enjoyable pedestrian travel. This package includes regulations and design standards to allow for the activation of the public right of way in a manner that ensures public health and safety and improves upon the existing conditions we see today. See https://www.sandiego.gov/spaces-as-places
- 12. Proposal for how the NHCPG might expand public information, outreach, and participation Jessica

### 7:40 Standing Committees, Working Groups, & Pending Issue Reports

- 13. Transportation Group dormant, needs lead
- 14. Parks & Trail Development Gary, Linda, John, Jess, and Christian
- 15. Undergrounding dormant, needs lead (recent SDG&E contract renewal may restart project)
- 16. PR-Outreach Programs Jessica
- 17. Historic Property Reviews Dan

### 7:50 Discussion/Information Items, other

## 8:00 Adjournment

#### INSTRUCTIONS FOR PARTICIPATING IN THE LIVE TELECONFERENCED MEETING

• To join the meeting, drag-and drop this URL into your browser or click on the link provided at the top of the agenda:

https://us02web.zoom.us/j/87455852530?pwd=Z2RiQXNseWgzS0ZWWHhQTlhKdS9jUT09

Meeting ID: 874 5585 2530

Passcode: 078958

• For those who would rather call in with a smartphone. Upon dialing in you will be asked to enter the Meeting ID followed by the pound/# key, this ID can be found below. You may also be asked to enter the Passcode. When joining the teleconference Via Phone Only you may not be able to view the teleconference or the photos or documents shown.

1-669-900-6833 US (San Jose) Meeting ID: 874 5585 2530

Passcode: 078958

## The Zoom Application:

• Downloading the Zoom application to your device provides for the best results. You can register for free. If you are unable to download and run the Zoom application for this meeting, you can choose "Join from your web browser" upon joining the meeting, which does not require downloading any plugins or software. Google Chrome is the recommended web browser.

Join the Meeting at or up to 30 minutes before the Scheduled Time:

- Meeting participants will initially be admitted into the meeting "waiting room". The Zoom Host will allow participants from there to the meeting itself.
- When you enter the meeting, all participants will be muted unless otherwise directed by the Chair. Leave your device muted during the meeting; this helps keep extraneous background sounds from interfering with the meeting.

Providing comments on non-agenda public comment or asking to speak on agenda items:

- Via the Zoom: Participants will be muted on entry and will need to "raise their hands" during the agenda item to be recognized by the Chair to speak. Sometimes the Chair may be able to see you raise your hand asking to speak. The Participants button is at the bottom center of the Zoom video screen. Use this button to get both a list of participants and to expose the "Raise Hands" feature at the bottom. The "Raise Hand" feature may alternatively be found in the "Reactions" button at the bottom. Thanks for your courtesy in not interrupting; wait to be called upon..
- Via the phone: If you have problems connecting before the meeting you may call 619-280-6908. The Host may be able to assist. You may have to leave a message on this landline/no text.
- Via email: Send an email to NHCPGChair@gmail.com with your name, the item, and the information, comment, or \_\_\_\_\_ that you want provided at the meeting.

### Questions or Technical Issues

• If this is your first Zoom teleconference please practice first and try signing-in to this meeting up to 30 minutes early in case adjustments are needed.

If you have any questions or technical issues prior to the meeting beginning, please contact the Zoom Host/Monitor up to 30 minutes prior to the meeting for assistance. 619-280-6908

• More comprehensive instructions for how to join a Zoom meeting and how to test your computer or smartphone setup are available should you need them at: https://support.zoom.us/hc/en-us/articles/201362193-Joining-a-Meeting